## **คู่มือการให้บริหาร E-Service เทศบาลต าบลเขาวัว-พลอยแหวน อ าเภอท่าใหม่ จังหวัดจันทบุรี**

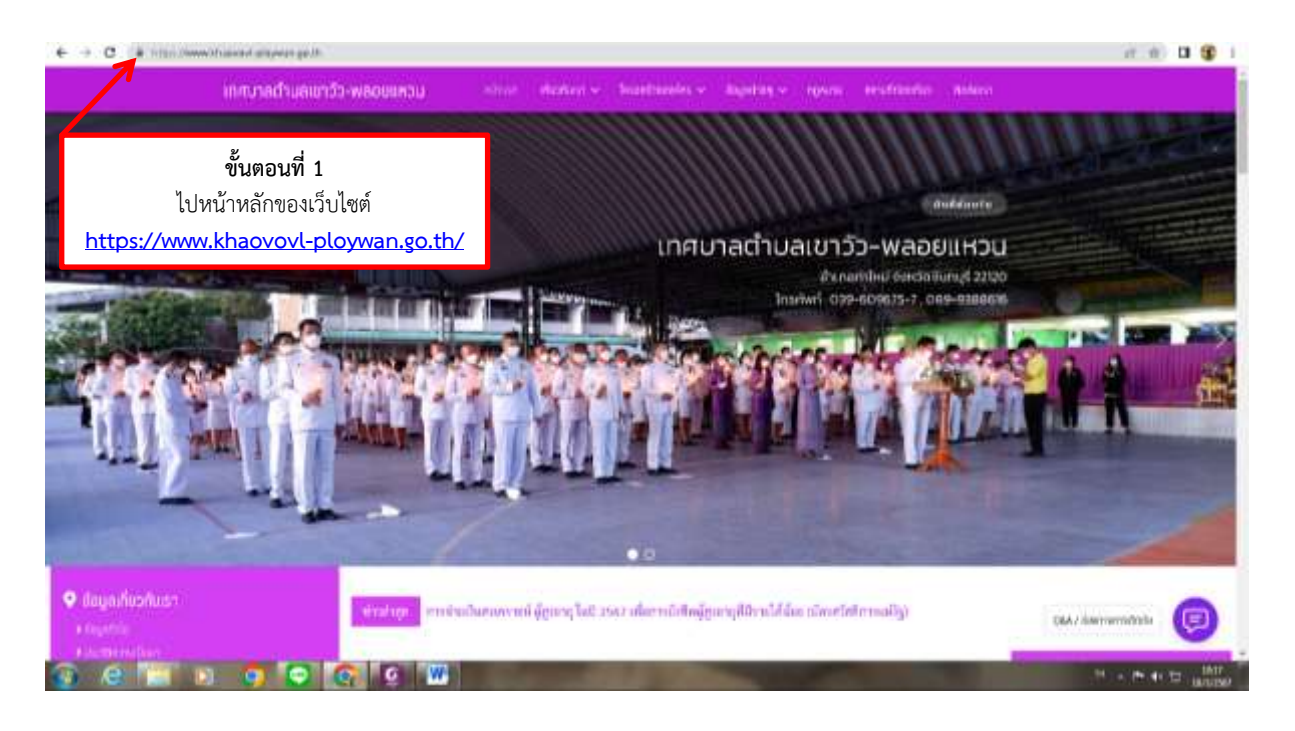

**ขั้นตอนที่ 1** ไปหน้าหลักของเว็บไซต์>> **<https://www.khaovovl-ploywan.go.th/>**

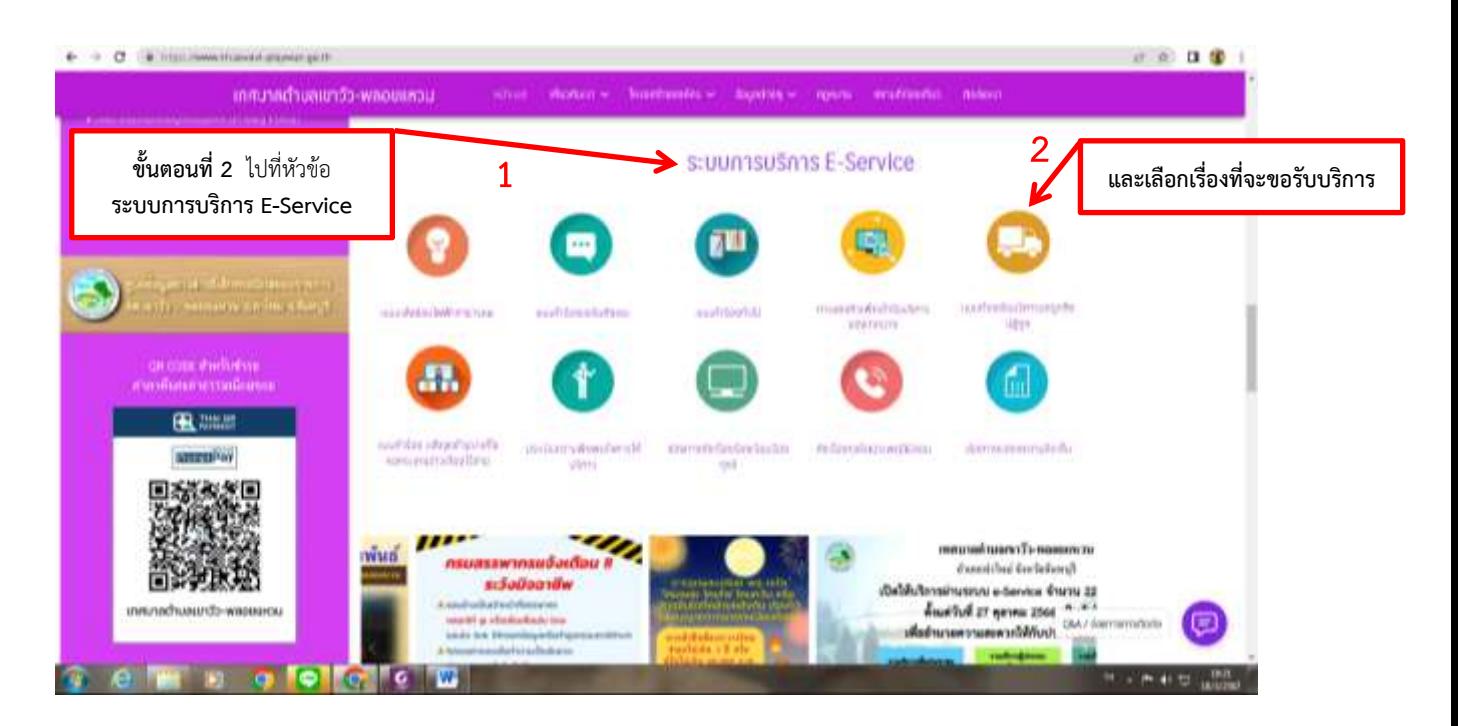

**ขั้นตอนที่ 2** ไปที่หัวข้อ >> **ระบบการบริการ E-Service** (ในหน้าหลัก) และเลือกเรื่องที่จะขอรับบริการ

## **ตัวอย่าง**

ขอรับบริการ **แบบค าร้องขอถังขยะ**

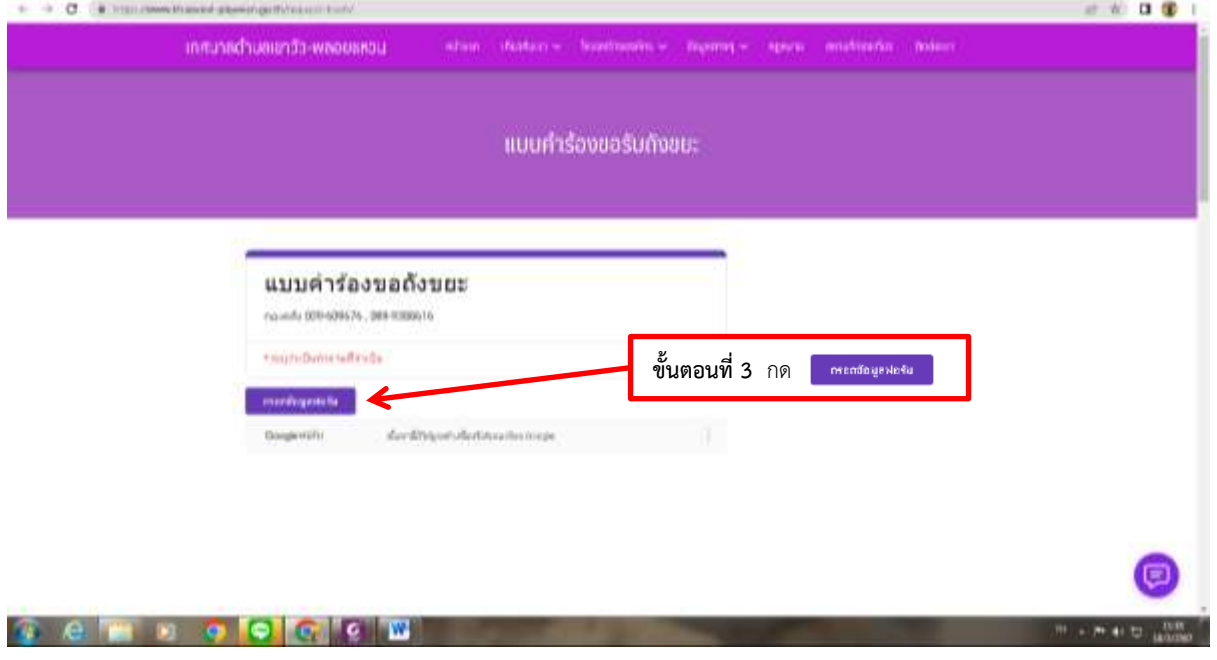

**ขั้นตอนที่ 3** กด >> เพื่อเข้ากรอกข้อมูลในแบบฟอร์ม

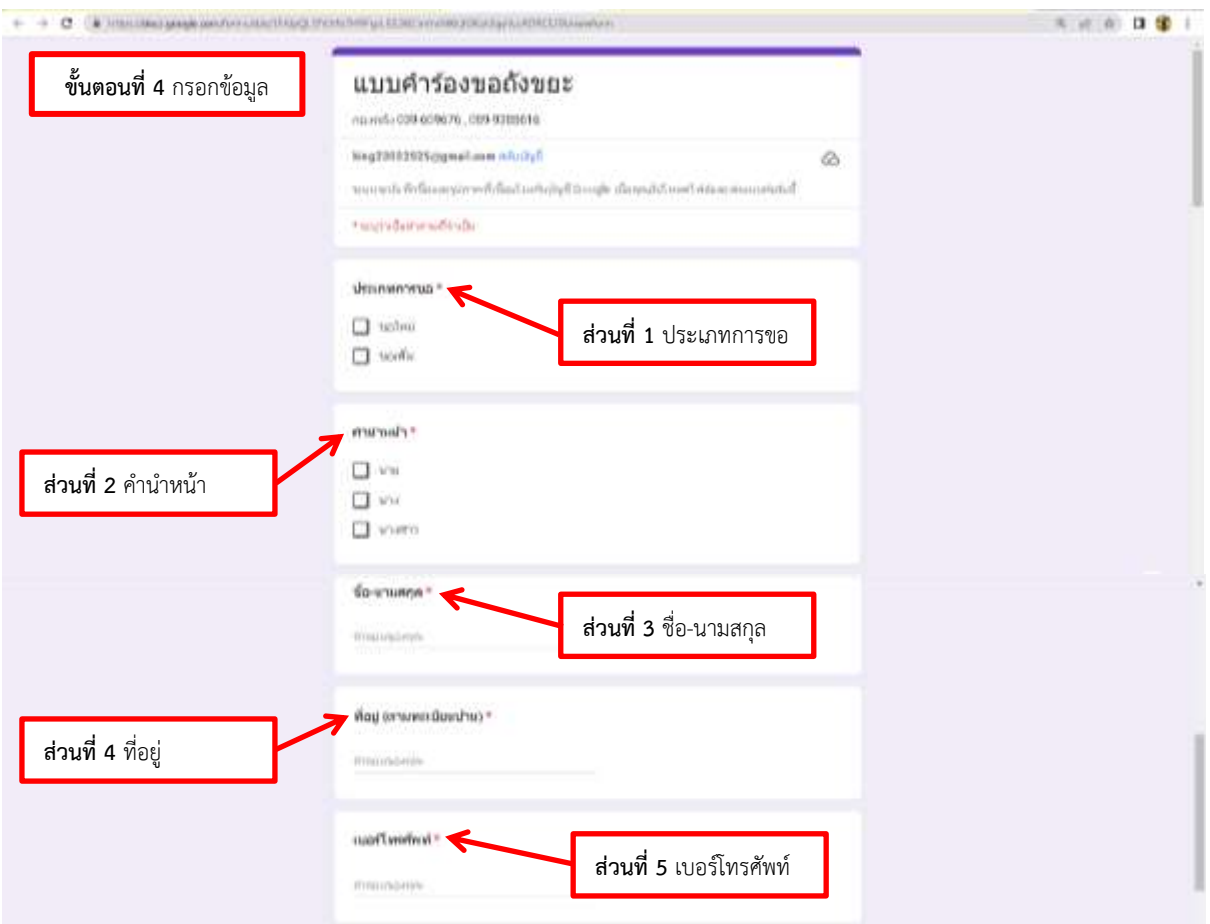

**-2-**

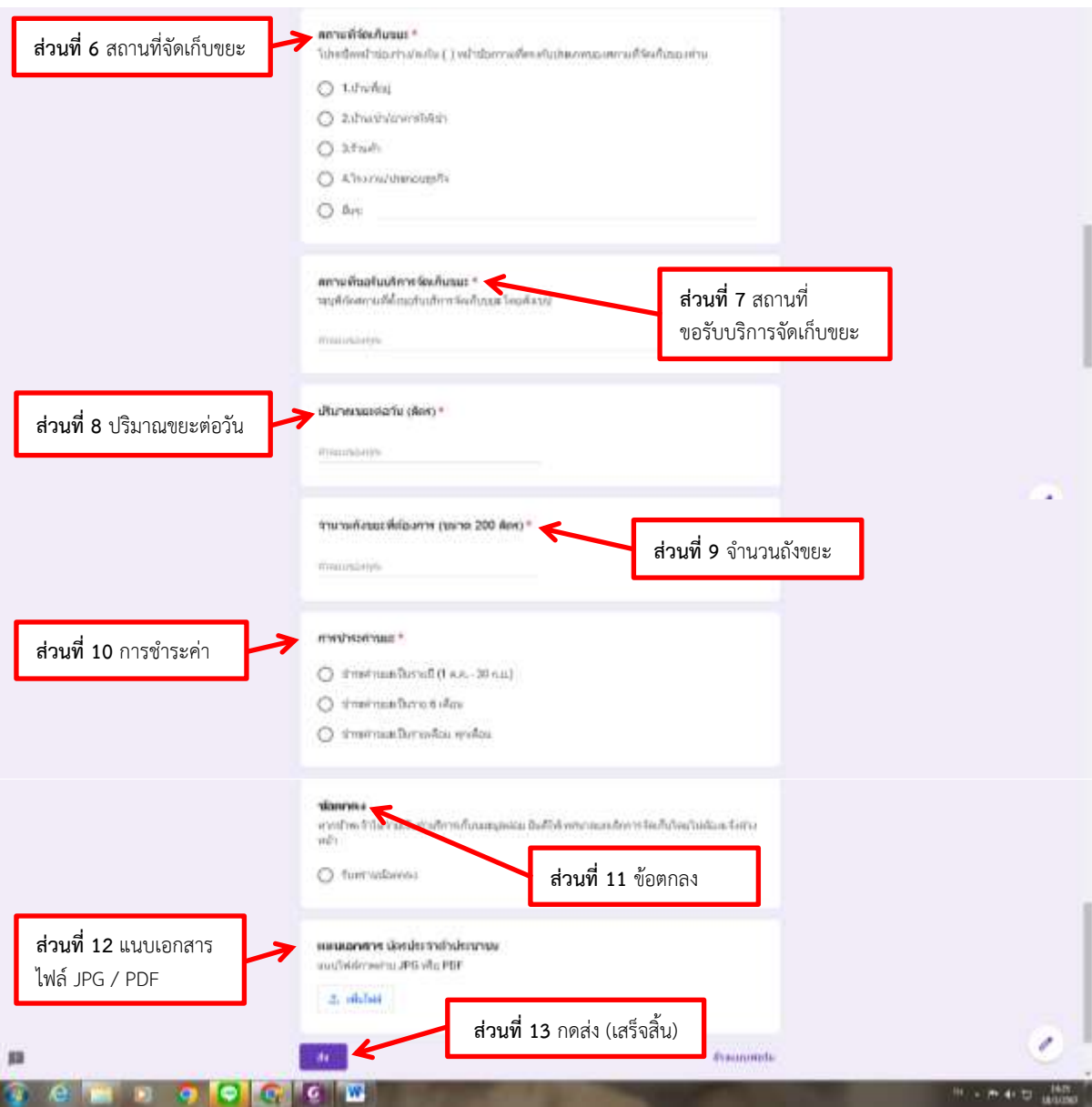

**ขั้นตอนที่ 4** กรอกข้อมูล >> **ส่วนที่ 1 :** ประเภทการขอ **ส่วนที่ 2 :** คำนำหน้า **ส่วนที่ 3 :** ชื่อ-นามสกุล **ส่วนที่ 4 :** ที่อยู่ **ส่วนที่ 5 :** เบอร์โทรศัพท์ **ส่วนที่ 6 :** สถานที่จัดเก็บขยะ **ส่วนที่ 7 :** ระบุต าแหน่งที่ตั้งถังขยะ เพื่อขอรับบริการจัดเก็บขยะ **ส่วนที่ 8 :** ปริมาณขยะต่อวัน (ลิตร) **ส่วนที่ 9 :** จ านวนถังขยะที่ต้องการ (ขนาด 200 ลิตร) **ส่วนที่ 10 :** การช าระค่าขยะ **ส่วนที่ 11 :** ข้อตกลง **ส่วนที่ 12 :** แนบเอกสาร **ส่วนที่ 13 :** กดส่ง (เสร็จสิ้น)